# <span id="page-0-1"></span>**Automatically log work on a Jira issue**

On this page

[Configuration](#page-0-0) | [Related use cases](#page-1-0)

### Use case

This use case considers a situation when a Jira user wants to automatically log time to a specific issue by setting the starting time and the duration.

<span id="page-0-0"></span>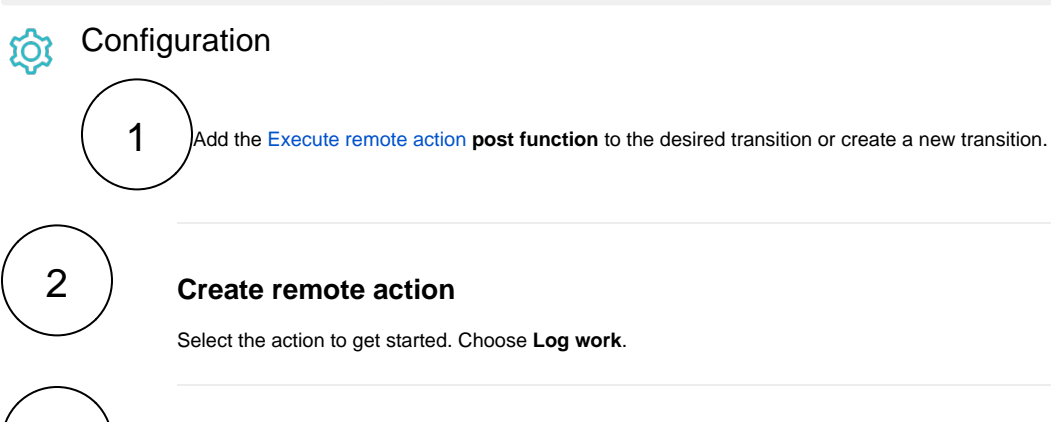

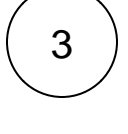

## **Select connection**

Choose **an existing connection** to the Jira instance or create **a new connection**.

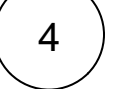

## **Customize your action**

Set action parameters

The values used below are created for the **example** only. Please **provide real input** from your instance for making the use case realistic.

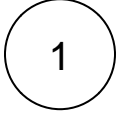

#### **Issue key**

Set it manually using the expression editor as follows:

ISSUE-1

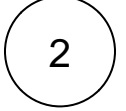

#### **Start time**

Set it manually using the expression editor in "Basic text" parsing mode as follows:

%{{dateTimeToString({issue.updated}, "YYYY-MM-dd'T'HH:MM:00.000+0000", RUN\_AS\_LANG)}}

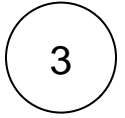

## 3 **Time spent in seconds**

Set it manually using the expression editor in "Basic text" parsing mode as follows: (meaning 5 hours)

18000

From the used template, you can retrieve the **Worklog ID** and save it in any field.

**Optionally**, you can use the **Update issue fields (optional)** section to save the **response body** or **parts** of it into some field.

<span id="page-1-0"></span>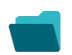

## Related use cases

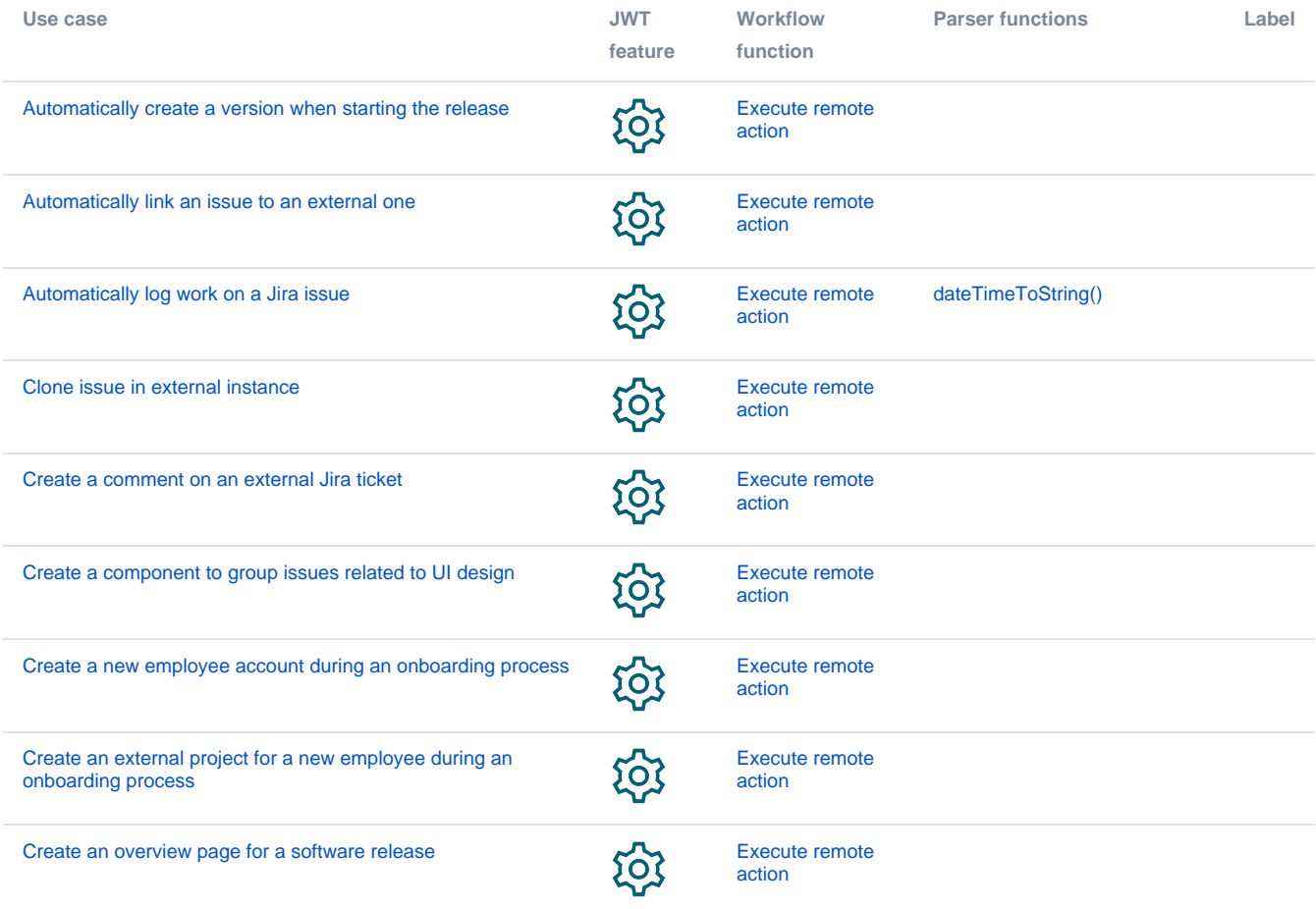

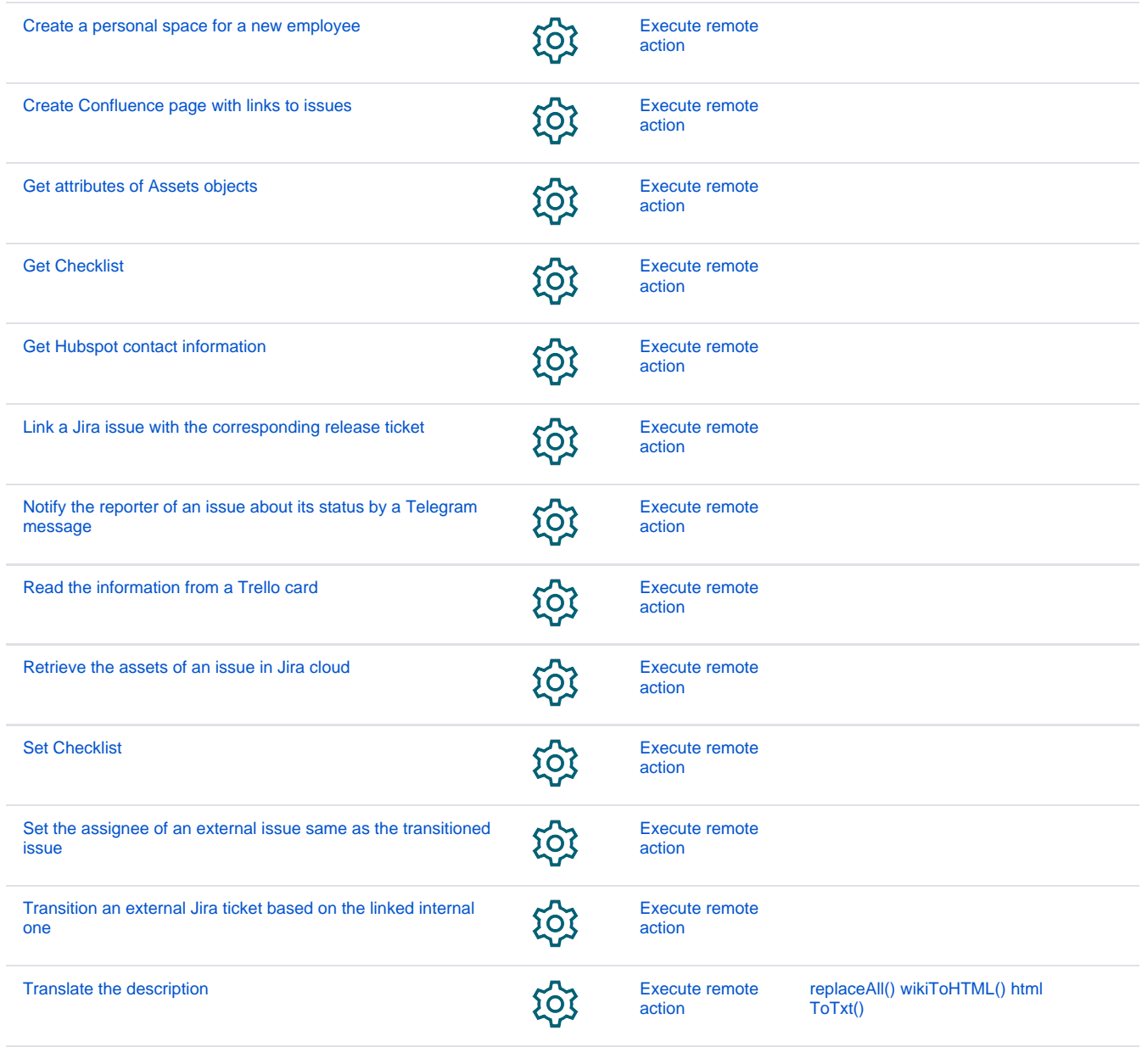

If you still have questions, feel free to refer to our [support](https://apps.decadis.net/display/DECADIS/Support) team.